## Global element usage search

The global element usage search allows you to check the usages of elements within the Teamwork Cloud repository. This makes it easier to examine how deleting or modifying an element can impact the projects that use it. The following demo shows how this functionality works:

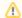

## Prerequisites

- You can only use the Global Element Usage Search feature if Elasticsearch is installed on the server.
- You can investigate element usages only in projects that have been indexed. The command is only available for the elements in an open (main) project. You cannot execute it if:
  - Your web application platform URL must be entered in the environment options. If this URL is not added to the environment options, once you
  - the selected element is from a Used Project
  - the state the died he harmasta or Uses be will be shown to show a position of the state of the state of the
  - · multiple elements are selected

## To find element usages

- 1. Do one of the following:
  - In the Containment tab or diagram pane, right-click an element and select Related Elements > Search in Server > Used by in Server. Choose this option if you want to search solely for the usages of the element.
  - In the Containment tab or diagram pane, right-click an element and select Related Elements > Search in Server > Used by in Server
    Recursively. Choose this option if you want to search for the usages of both the element and all of the elements that are owned by it.

The element usage search results panel opens with a list of server projects that use the selected element:

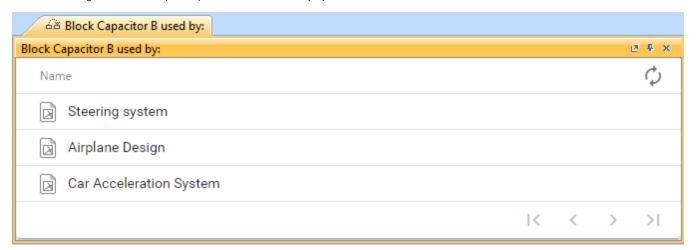

the latest indexed branch versions are found. For example, if an element is used in the historical version but is no longer in use, it is not displayed in the element usage search results panel.

If you see a warning message (see below), it means that you do not have permission to read the project(s) using the element you performed the usage search for.

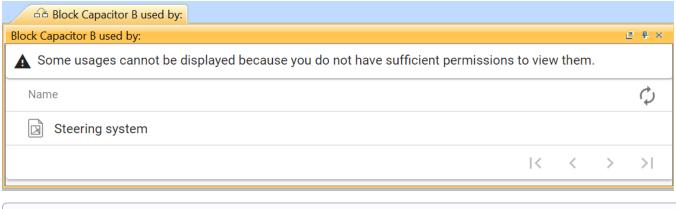

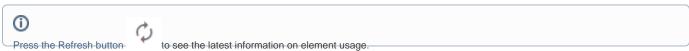

2. Select a project to see a list of project branches and versions that use the element.

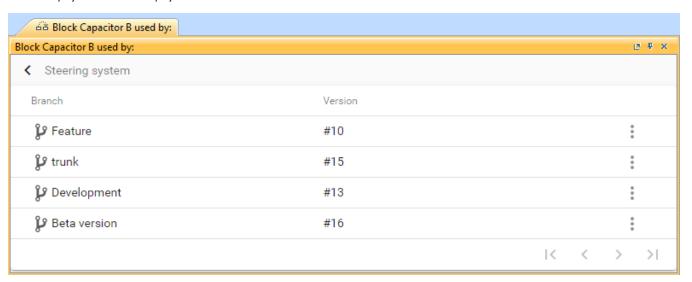

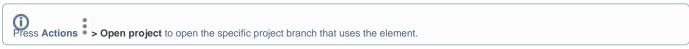

3. To investigate element usage in more detail, select a specific branch. This shows usage details at the element level:

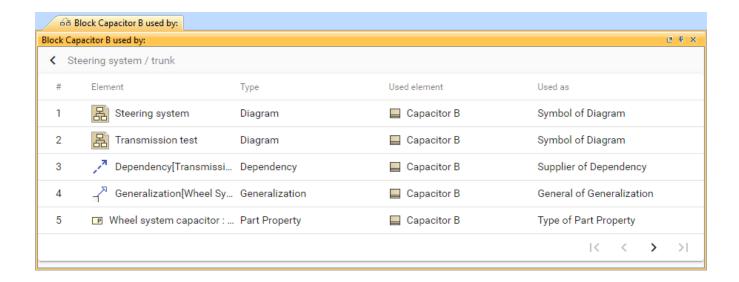

## Related pages

- Global element usage indexing and searchCreating indexing configurations